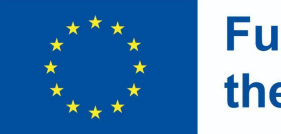

**Funded by** the European Union

### **Requisitos do sistema: Ambiente Virtual de Aprendizagem e recolha de dados**  Unidade 3.1.1

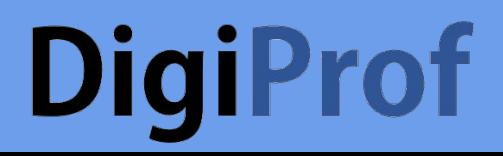

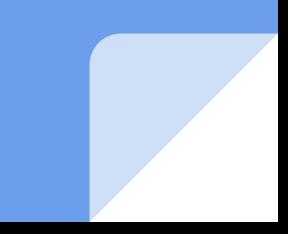

# Odue é o Ambiente Virtual de Aprendizagem

UmVirtual Learning Environment (VLE) é um sistema que inclui ferramentas para fornecer materiais de e-learning, organizar actividades de aprendizagem, comunicar e colaborar com os aprendentes. Em VLE encontrámos:

**Funded by** 

the European Union

- materiais didácticos
- gravações de conferências
- diapositivos
- questionários e tarefas

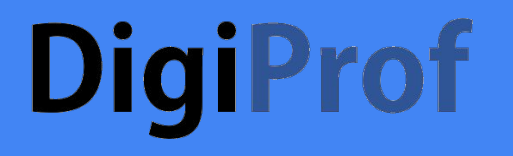

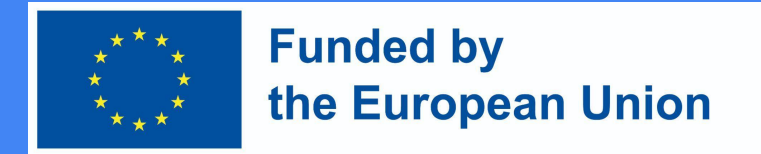

### Ambiente Virtual de Aprendizagem Moodle

O Moodle é uma plataforma de código aberto:

- fácil de instalar;
- atualizações sempre que necessário;
- o ambiente tem sempre uma cópia de segurança;
- monitorizar as actividades de aprendizagem;
- os temas podem ser classificados em diferentes categorias;
- de fácil utilização;
- segurança.

## **DigiProf**

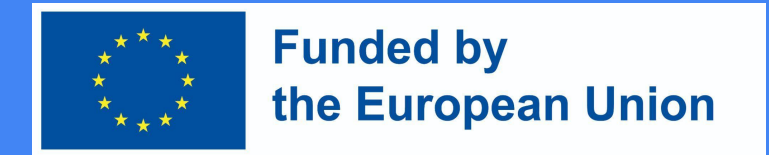

### Preparar para a instalação Moodle 4

Requisitos mínimos de hardware para instalar o Moodle 4:

- Espaço em disco: 200MB para o código Moodle, mais um mínimo de 5GB para armazenar o conteúdo.
- Processador: 1 GHz (min), 2 GHz dual core ou mais recomendado.
- Memória: 512MB (min), 1GB ou mais é recomendado. 8GB mais é provável num grande servidor de produção.
- Servidores separados para os "front-ends" da web e para a base de dados. É muito mais fácil de "afinar".

## **DigiProf** VLE Moodle 4

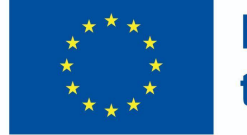

**Funded by** the European Union

É necessário acrescentar campos adicionais ao VLE para preparar a emissão da micro-credencial: and the company of the field of the field of the field of the field of the field of the field of the field of

- Aprendizagem
- Forma de estudo
- O âmbito da aprendizagem
- Língua de estudo
- Horário de contacto
- Duração do curso em dias, semanas, meses
- Resultados da aprendizagem
- Avaliação dos resultados da aprendizagem

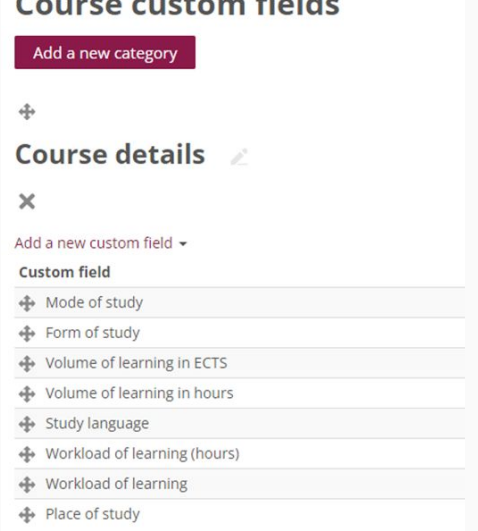

# **DigiProf** VLE Moodle 4 (2)

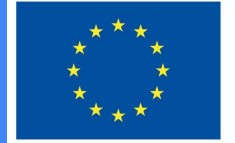

**Funded by** the European Union

● Informação adicional sobre o aprendente

#### **User profile fields**

Create a new profile category

#### Other fields \*

Create a new profile field  $\star$ 

**Profile field** 

National identification number

Personal No.

#### Preparar modelo de certificado de curso no Moodle

- 1. Nome
- 2. Categoria do curso
- 3. Disponível em subcategorias e cursos
- 4. a. Largura da página e b. Altura da página
- 5. a. Esquerda margin and b. Margem direita

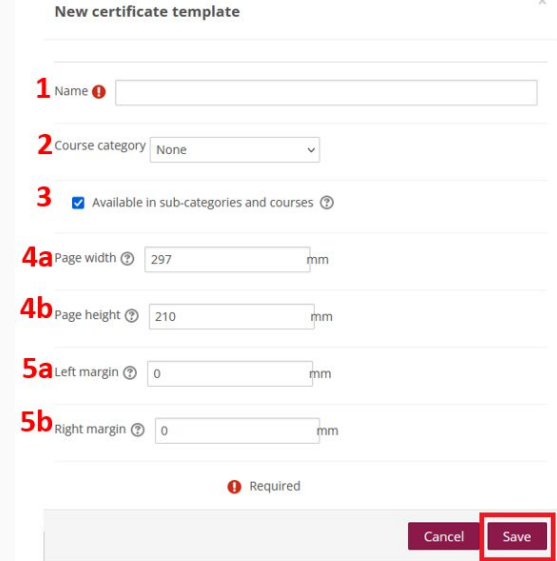

# **DigiProf**

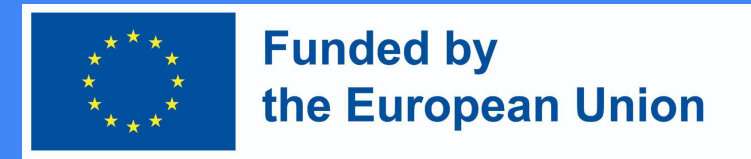

#### Desenho de modelo de certificado

Há mais do que um modelo a escolher para a emissão de microcréditos. Quando o modelo é escolhido:

- Adicionar e mover elementos
- Adicionar nova página de certificado
- Expandir e colapsar a página actual
- Página (apenas para certificados de várias páginas)
- Tela de certificado, para arrastar e largar elementos

Este modelo é apenas um exemplo de como poderia parecer o certificado de micro-credencial digital.

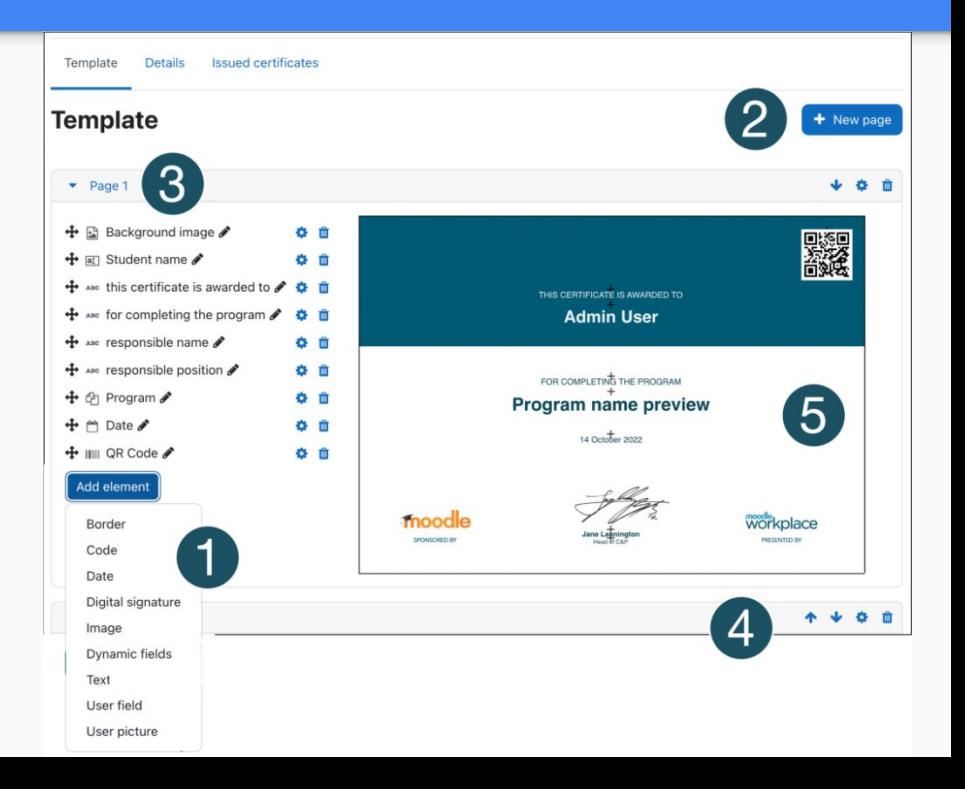